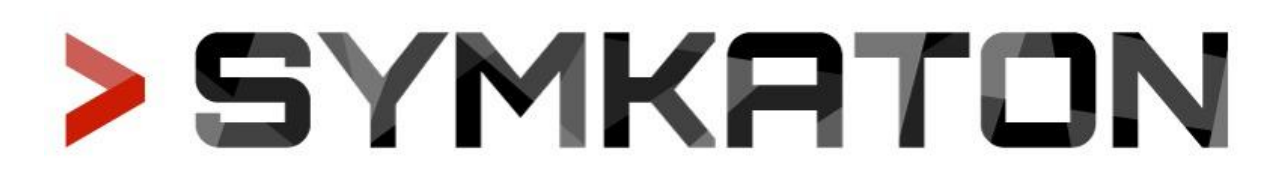

## Edycja 2023

# Etap I: Eliminacje Zadanie konkursowe: zdmuchnij świeczkę!

## **1. Wprowadzenie**

Celem zadania jest zaprojektowanie elementu ukierunkowującego strugę powietrza z zastosowaniem narzędzi do analiz CFD w środowisku ANSYS, które jak najlepiej spełnia opisane w kolejnym punkcie warunki zadania.

Opracowane rozwiązania zostaną wydrukowane przez Organizatora na drukarkach 3D i przetestowane w laboratorium. Spośród uczestników I etapu wyłonione zostanie najlepszych 10 drużyn, które przejdą do II etapu konkursu - Finału - który zostanie rozegrany na Akademii Górniczo-Hutniczej w Krakowie.

## **2. Opis zadania**

Zadanie do rozwiązania polega na opracowaniu kierownicy, dyfuzora-konfuzora lub dowolnego innego elementu (stałego) powodującego ukierunkowanie strugi powietrza generowanej przez wentylator komputerowy w taki sposób, że spowoduje on zdmuchnięcie płomienia jak największej liczby świeczek umieszczonych w jednej linii co 10 cm na płaskiej powierzchni podłogi. Zdmuchnięcie płomienia ma miejsce przy prędkości 1 m/s +/- 0.2 m/s w warunkach opisanych w rozdziale 3.1. Schemat poglądowy zadania został przedstawiony na rys. 1.

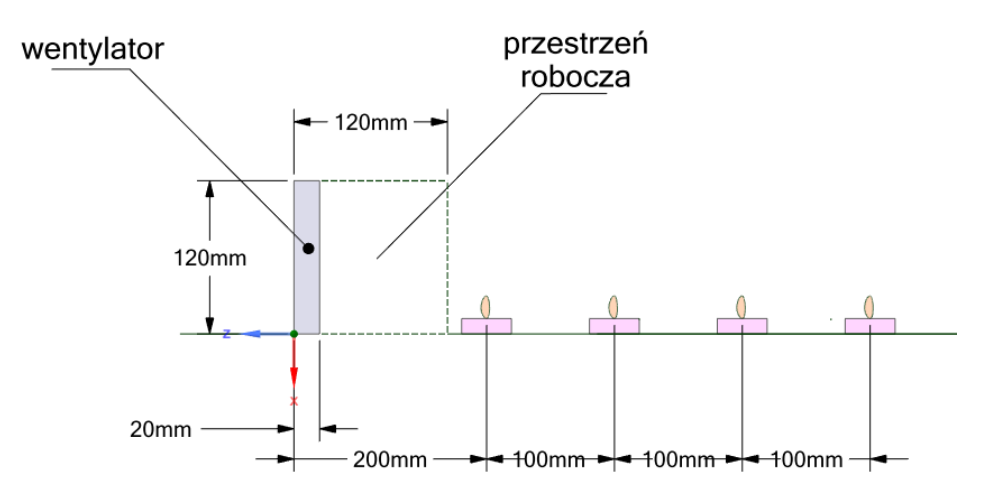

**Rys. 1** Rysunek schematyczny. Linią kreskowaną zaznaczono przestrzeń roboczą którą może zajmować urządzenie.

Projekt powinien spełniać następujące wymogi:

- Całe rozwiązanie wraz z wentylatorem musi zmieścić się w sześcianie o boku 120 mm (rys. 2),
- Masa kompletnej opracowanej konstrukcji, bez uwzględnienia masy wentylatora, nie może przekroczyć 200 gramów,
- Opracowana konstrukcja musi stać samodzielnie warto zadbać o zaprojektowanie nóżek, aby konstrukcja się nie przewróciła.

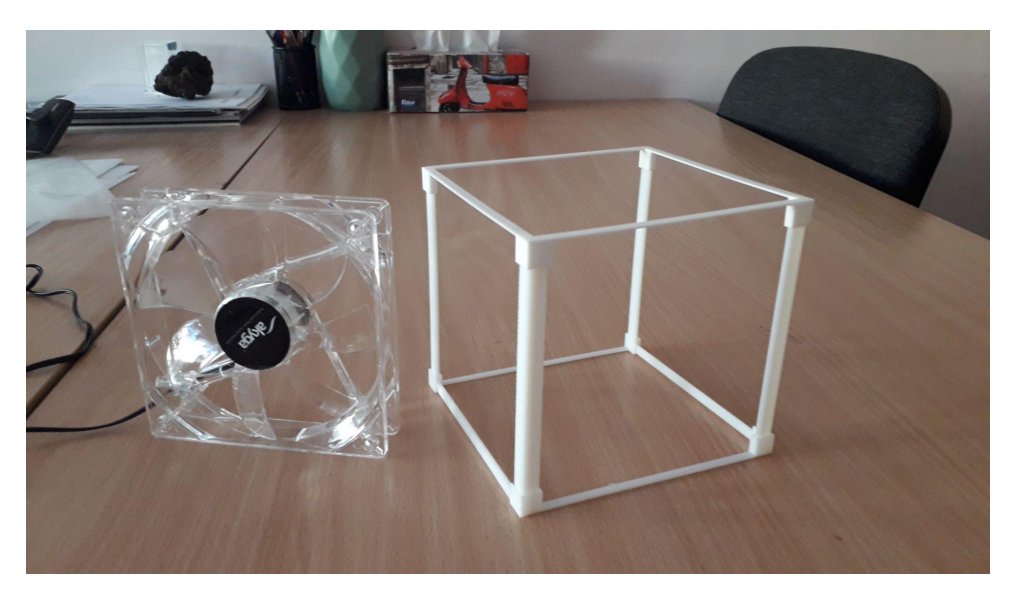

**Rys. 2** Sześcian o długości boku 120 mm wraz z wentylatorem

Jako wentylator w eliminacjach zastosowany zostanie model be quiet! Silent Wings Pro 4, 120mm PWM o parametrach zebranych w tabeli 1:

| Wymiary                      | $120 \times 120 \times 25$ mm      |
|------------------------------|------------------------------------|
| Prędkość obrotowa @ 100% PWM | 3000 RPM                           |
| Przepływ @ 100% PWM          | 83,9 CFM (142,5 m <sup>3</sup> /h) |

**Tabela 1.** Parametry wentylatora be quiet! Silent Wings Pro 4 120 mm PWM Fan

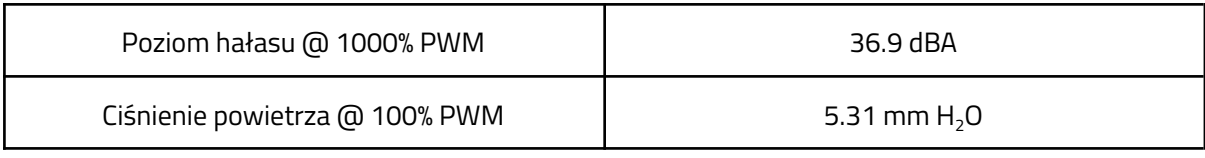

## **3. Metoda oceny**

Maksymalna liczba punktów za rozwiązanie zadania wynosi 100. Przy czym max. 50 punktów można uzyskać za ocenę merytoryczną raportu z wykonania zadania oraz max. 50 punktów za wyniki pomiarów.

#### **3.1. Metoda oceny wyników pomiarów**

Opracowane przez zespoły rozwiązanie zostanie po przesłaniu do Organizatorów wydrukowane na drukarkach 3D, a następnie przebadane w laboratorium. Świeczki zostaną ustawione na płaskiej powierzchni co 10 cm licząc od krawędzi sześcianu w linii prostej w płaszczyźnie pionowej osi wentylatora (jednak nie w samej osi wentylatora, lecz nieco poniżej!). Temperatura w pomieszczeniu będzie wynosić 26 stopni Celsjusza. Po zapaleniu świeczek, ustabilizowaniu płomienia (5 minut) i włączeniu wentylatora na okres 1 minuty, przeliczona zostanie liczba "zdmuchniętych" świeczek (dużych świeczek typu *tealight* IKEA GLIMMA o średnicy 59mm). W zależności od liczby "zdmuchniętych" świeczek utworzony zostanie ranking zespołów. Za pierwsze miejsce przyznaje się 50 punktów, za każde kolejne przyznaje się 5 punktów mniej.

#### **3.2. Metoda oceny raportu z symulacji**

Symulacje muszą zostać wykonane w oprogramowaniu ANSYS (wersja dowolna). Ocenie podlega:

- pomysł (max. 10pkt)
- metodyka wykonanej symulacji, przyjęta domena obliczeniowa, (max. 10pkt)
- siatka, (max. 10pkt)
- przyjęte modele i ustawienia numeryczne, kontrola zbieżności, (max. 10pkt)
- analiza wyników. (max. 10pkt)

W oparciu o sumaryczną liczbę punktów utworzona zostanie lista rankingowa a następnie 10 najlepszych zespołów zostanie zakwalifikowanych do II etapu - Finału Konkursu.

W przypadku gdy sumaryczna liczba punktów nie pozwoli na wyłonienie 10 najlepszych zespołów, dla zespołów mających tyle samo punktów i znajdujących się ex aequo na 10 miejscu przeprowadzona zostanie dogrywka. Dogrywka polega na wyznaczeniu dokładnej odległości od wentylatora, w której opracowane urządzenie umożliwia zdmuchnięcie pojedynczej świeczki.

### **4. Samouczek**

Pod adresem **[LINK](https://drive.google.com/drive/folders/1WZgDqBLF7Ee9x34bieQACGATUvmM9kTI?usp=sharing)** można znaleźć samouczki pokazujące jak wykonać przykładową symulację przepływową z wykorzystaniem oprogramowania ANSYS i solvera Fluent.

## **5. Wydruk rozwiązania**

Do wydruku opracowanego rozwiązania przesłanego przez uczestników zastosowane zostaną drukarki Prusa MK3S+. Z tego powodu model do wydruku musi zostać przygotowany w programie Prusa Slicer [\(darmowy](https://www.prusa3d.com/page/prusaslicer_424/) do pobrania). Jako materiał do wydruku będzie wykorzystany filament PLA. Standardowe ustawienia dostępne w programie dla tego materiału są wystarczające dla większości wydruków. Pod adresem **[Prusa\\_1](https://www.youtube.com/watch?v=_kIqMPNQNSw)** można znaleźć samouczki przedstawiające jak przygotować model i

plik drukarni 3D tzw. g-code. Warto również zapoznać się z tutorialem omawiającym tworzenie podpór dla wysokich modeli lub powierzchni drukowanych częściowo w powietrzu [Prusa\\_2](https://www.youtube.com/watch?v=yqMXfvWA-aY). Przed wysłaniem rozwiązania warto sprawdzić czy spełnia ono wymogi projektu (rozmiar i waga - dostępne w Prusa Slicer) jak również poprawność pliku wynikowego g-code w darmowym programie Prusa Viewer.

## **6. Co powinien zawierać kompletny projekt**

Gotowy projekt należy wgrać na udostępniony przez organizatorów dysk w nieprzekraczalnym terminie wyznaczonym na I etap podanym na stronie Konkursu. Na dysku należy umieścić:

- 1. Raport z realizacji zadania i wykonanych symulacji w formacie .pdf
- 2. Pliki finalnego projektu projekt Workbench lub zestaw plików: geometria w formacie CADowskim, siatka obliczeniowa, pliki solwera (case & data)
- 3. Plik opracowanego rozwiązania w formacie .stl
- 4. Plik G-code z slicera Prusa Slicer

Powodzenia Organizatorzy Konkursu